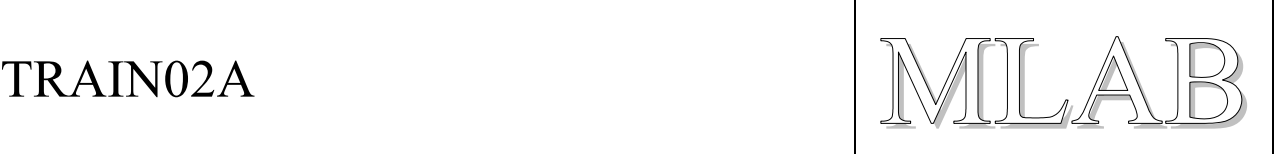

## Spínací automat pro vláčky

Milan Horkel

*Tento modul vnikl na základě potřeby zajistit na výstavě stavebnice Lego automatické spínání vlakových modelů a to tak, aby spínání nebylo závislé na počítači a fungovalo automaticky při zapojení napájení spínacími hodinami. Zařízení je vybaveno 8 reléovými výstupy a 8 galvanicky oddělenými vstupy, které jsou dále vybaveny manuálními tlačítky. Jeho vlastnosti jsou z větší části dány firmwarem a v případě potřeby lze měnit parametry spínání přes USB rozhraní z počítače.* 

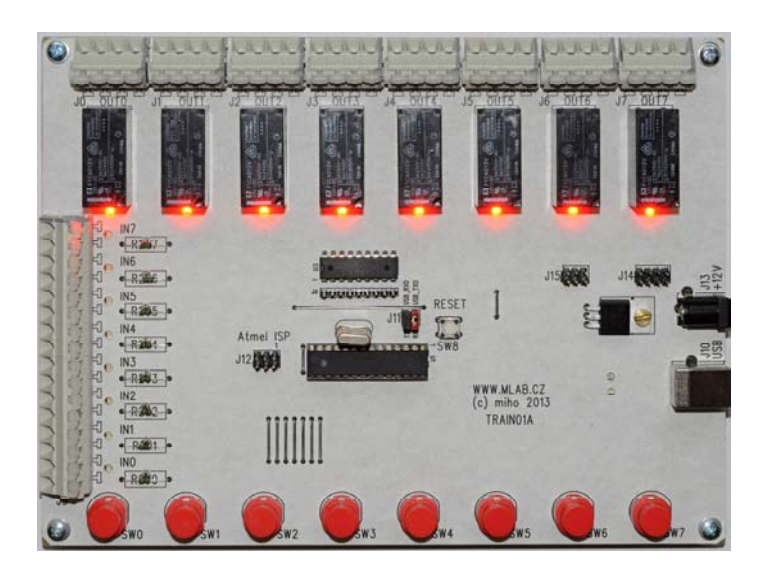

# **1. Technické parametry**

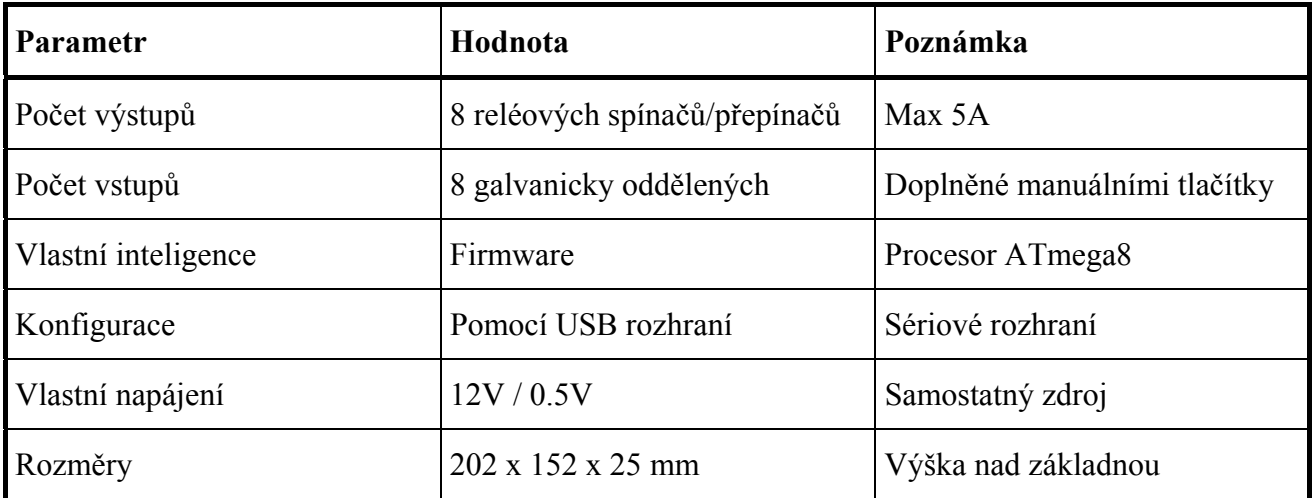

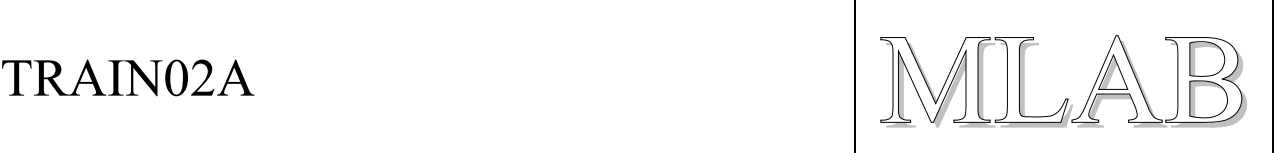

# **2. Popis konstrukce**

## **2.1. Úvodem**

konstrukce vznikla pro automatické řízení vlaků modelové železnice postavené ze stavebnice Lego. Železnice vyžaduje dva typy ovládání. Obyčejné spínání a přepínání směru.

Pro spínání je použito 8 standardních relé s vhodně zapojenými kontakty. Spínače jsou galvanicky oddělené od zbytku elektroniky i navzájem od sebe.

Dále je zařízení vybaveno 8 galvanicky oddělenými vstupy a 8 tlačítky.

Pro snadné nastavování parametrů spínání je dále zařízení vybaveno USB rozhraním pomocí kterého lze standardním terminálovým programem komunikovat s firmwarem zařízení.

Oživením jiným firmwarem lze ze zde popsaného hardwaru vykouzlit zařízení s mnoha dalšími funkcemi a schopnostmi.

## **2.2. Zapojení modulu**

Jádrem zařízení je řídící procesor zapojený obvyklým způsobem. Procesor je doplněn resetovacím tlačítkem, programovacím konektorem a volitelně krystalem. Procesor běží v režimu interního RC generátoru hodin na kmitočtu 8MHz, přesnost časování je tak omezena na cca 1%. V případě potřeby přesnějšího časování je možné osadit externí krystal.

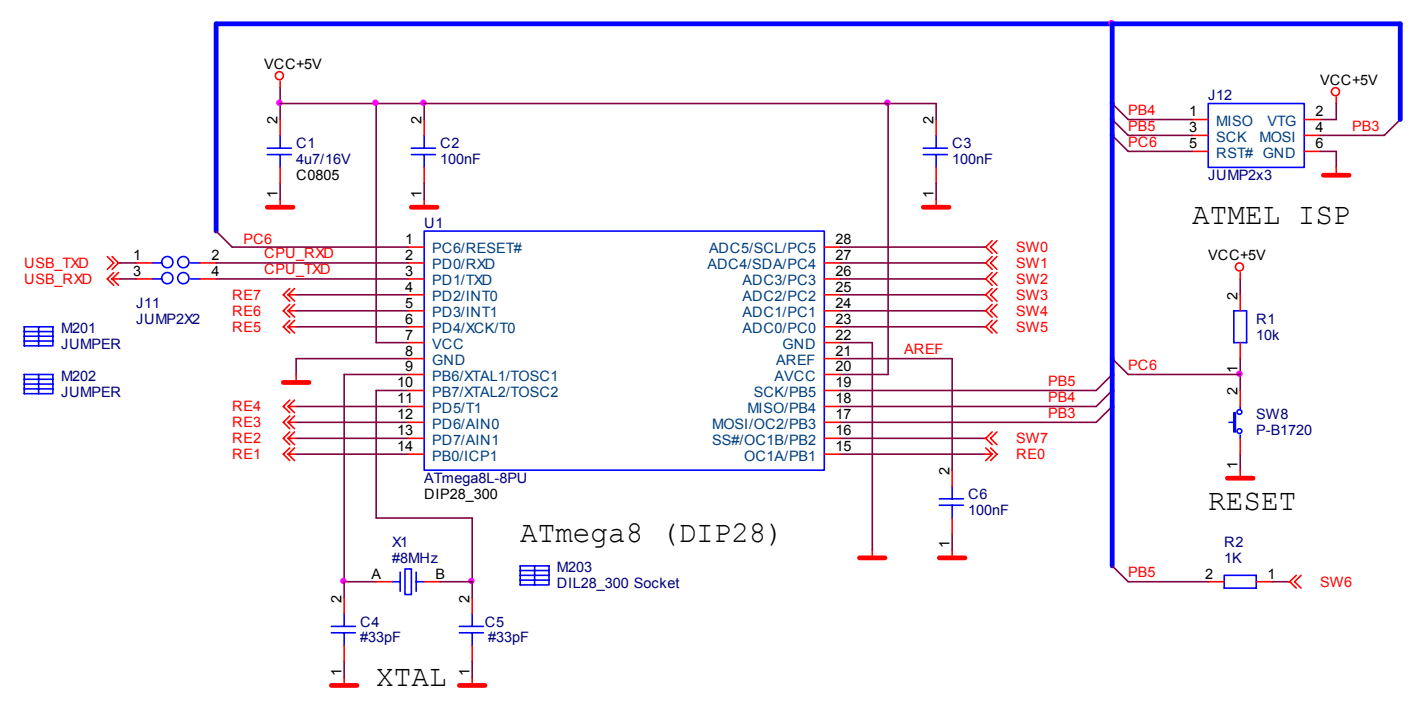

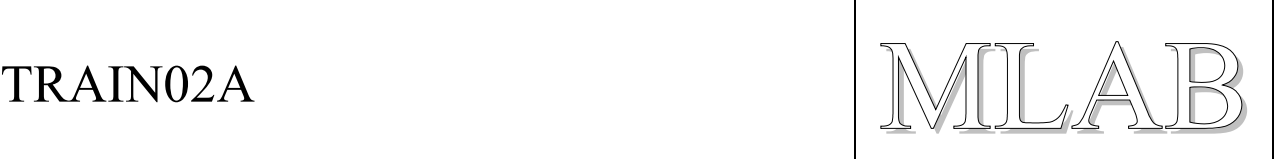

Dále je k procesoru připojeno USB sérové rozhraní na bázi obvodu FTDI. Zapojení obsahuje indikační LED diody. Pro správnou činnost je třeba provést nastavení obvodu FTDI tak, aby výstup CBUS3 byl nastaven jako indikátor aktivity na sériové lince. Viz postup oživení.

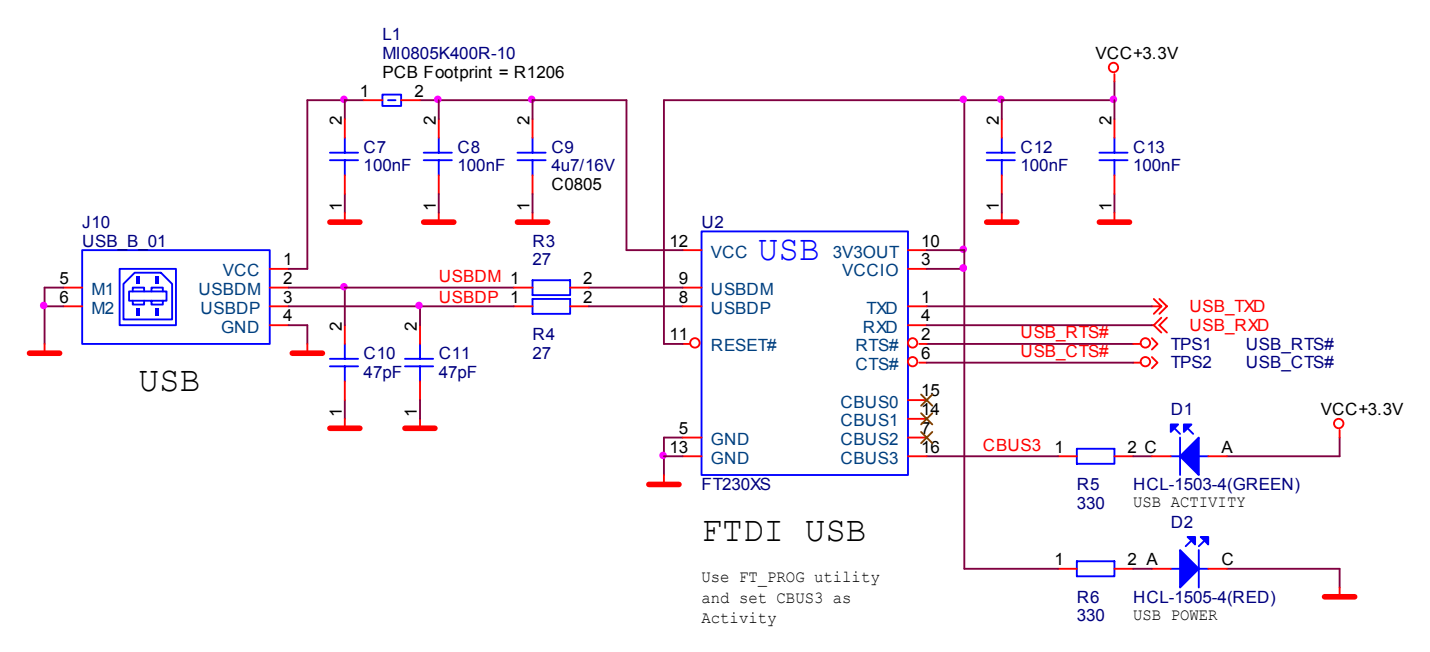

Celé zařízení je napájeno napájecím adaptérem 12V. Toto napětí napájí cívky relé, Procesor je napájen stabilizovaným napětím 5V.

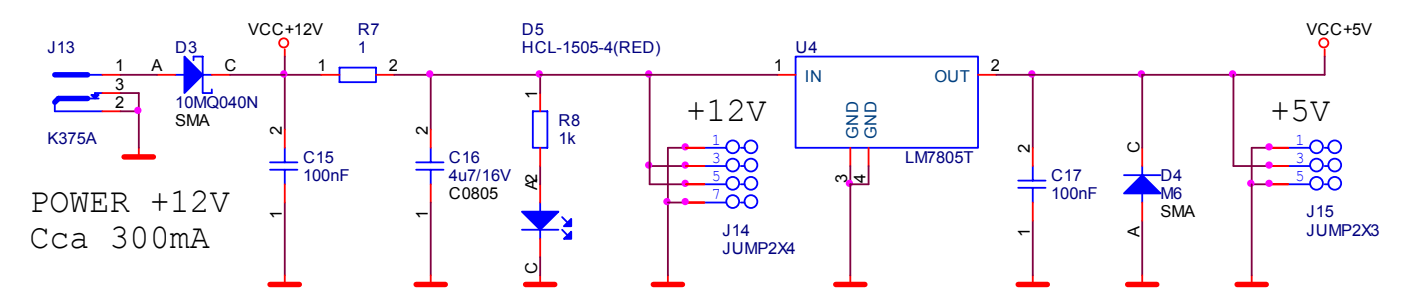

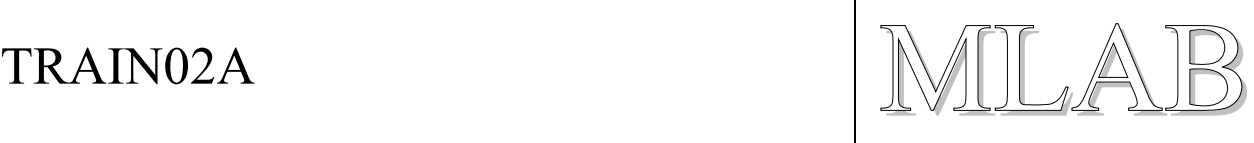

Relé zajišťují výkonové výstupy. Na obrázku je zobrazena jen část z 8 výstupů. Nezobrazené výstupy jsou zapojeny stejně. Relé se spínají pomocí běžného obvodu ULN2803A. U jednotlivých relé jsou umístěny indikační diody. Vstupy budicího obvodu jsou vyvedeny na hřebínek a lze tak ovládat relé i přímo bez použití procesoru (šikovné i při oživování).

Kontakty relé jsou zapojeny tak, že je lze využít buď jako jednoduchý spínač (použijeme prostřední svorky 2 a 3), nebo jako obraceč směru (přívod na svorky 1 a 2, zátěž na svorky 3 a 4).

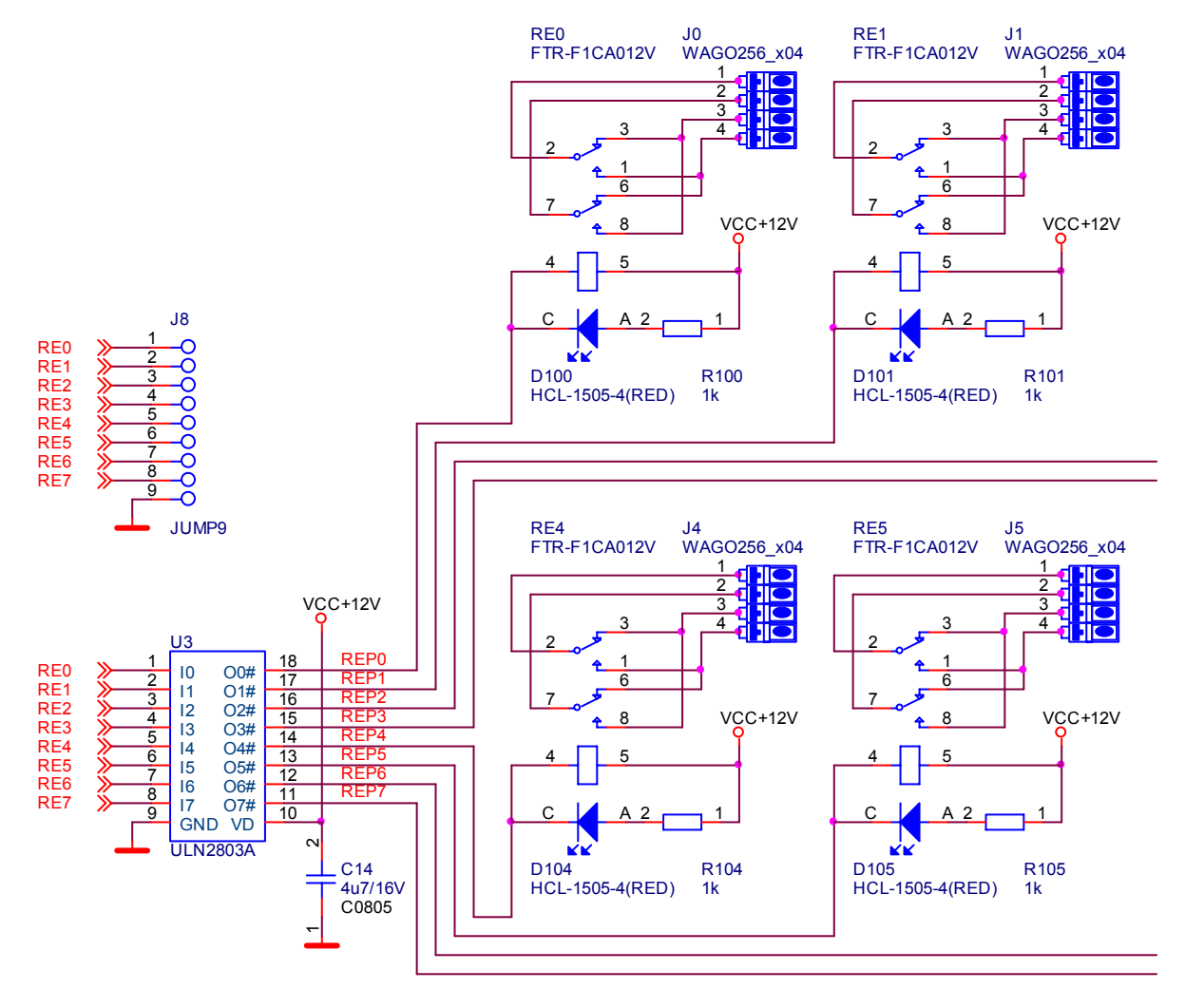

Obvodu ULN 2803 obsahuje 8 darlingtonových budičů a ochranných diod, to vše za pár korun.

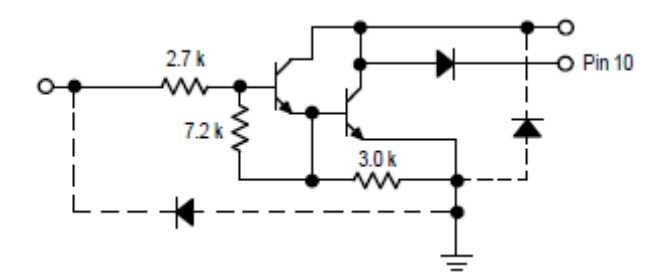

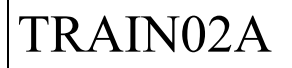

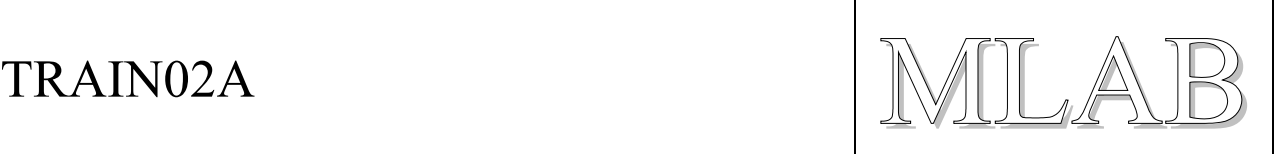

Vstupy na sobě nezávislé a galvanicky oddělené od elektroniky pomocí optronů. Schéma ukazuje zapojení několika vstupů, zbývající vstupy jsou zapojené stejně. Aktivita vstupů je indikována indikačními diodami. Vstupy jsou polarizované a chráněné proti přepólování. Rozsah vstupního napětí je dáno použitými omezovacími odpory.

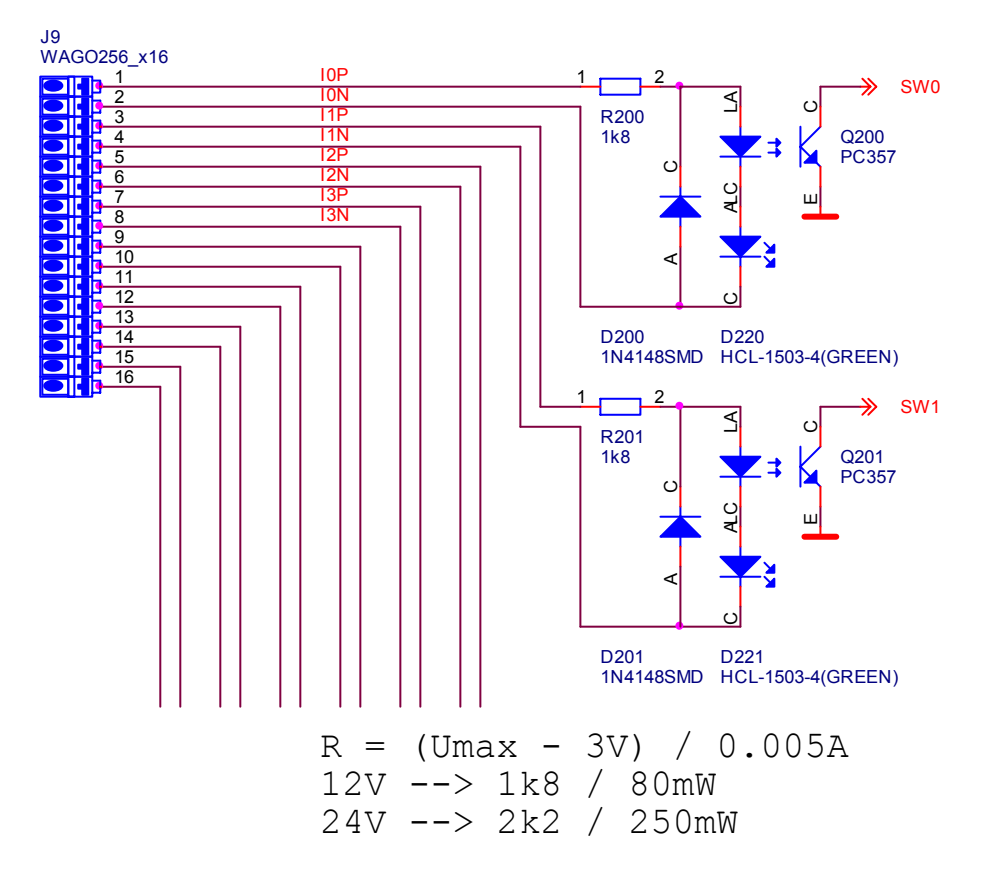

Paralelně ke vstupům jsou zapojena manuální tlačítka.

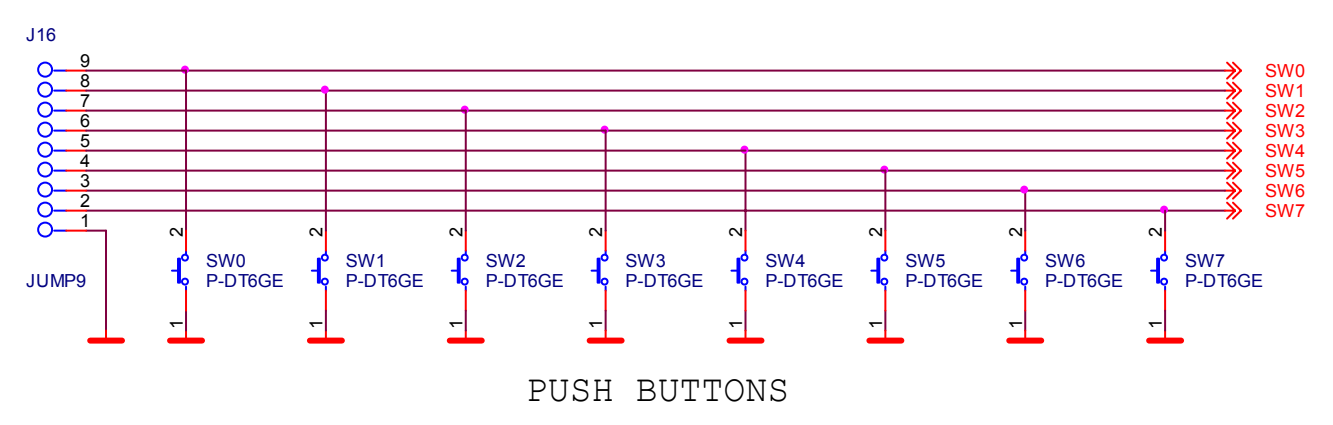

TRAIN02A  $\text{MILAB}$ 

## **2.3. Mechanická konstrukce**

Zařízení je v provedení obřího MLAB modulu. Vzhledem k tomu, že vstupy a výstupy používají průmyslové WAGO svorky, je třeba desku plošného spoje přimontovat na pevnou podložku a ve vhodných místech desku podložit izolačním materiálem. Síla potřebná pro zmáčknutí svorek WAGO je značná.

Svorky WAGO jsou robustní a spolehlivé, ale současně jsou i poměrně drahé. Představují asi 1/3 nákladů na zařízení. Lze je nahradit levnějšími šroubovacími svorkami s roztečí 5mm.

 $\overline{G}$ بالدالد الدال الدالد الدال  $\widehat{\mathbf{C}}$ RESET Atmel ISP WWW.MLAB.CZ<br>(c) miho 2013 TRAIN01A IN<sub>0</sub>

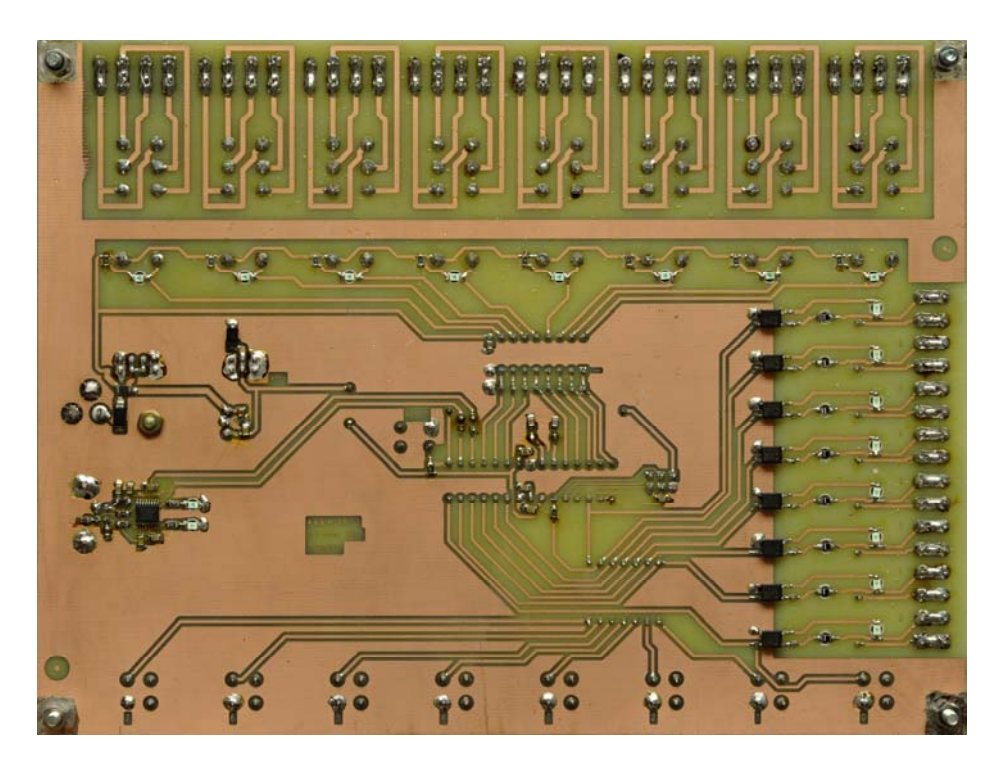

TRAIN02A  $\text{MILAB}$ 

# **3. Osazení a oživení**

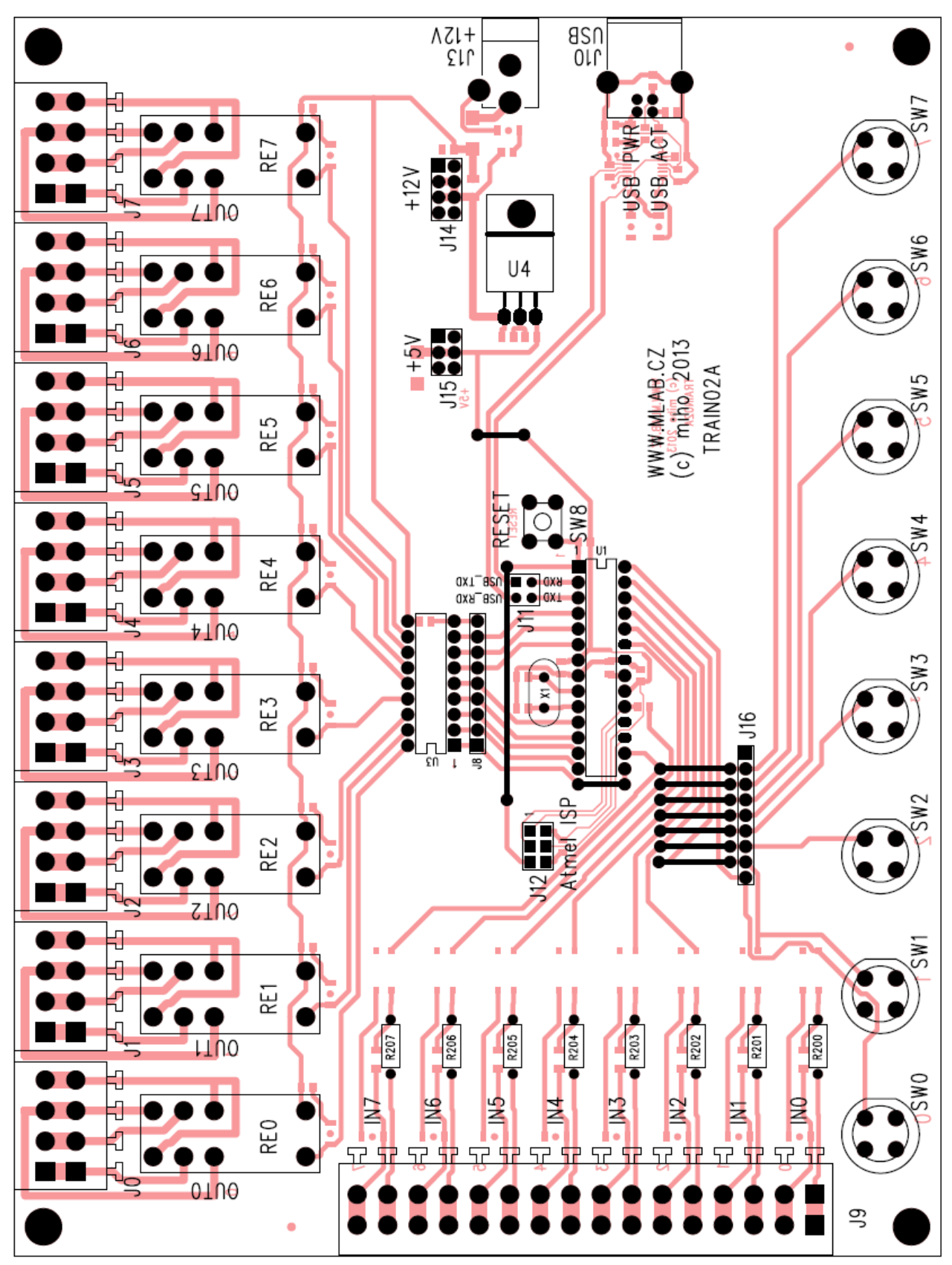

TRAIN02A.cs.doc / 2013-06-03 / miho / http://www.mlab.cz/PermaLink/TRAIN 7 / 16

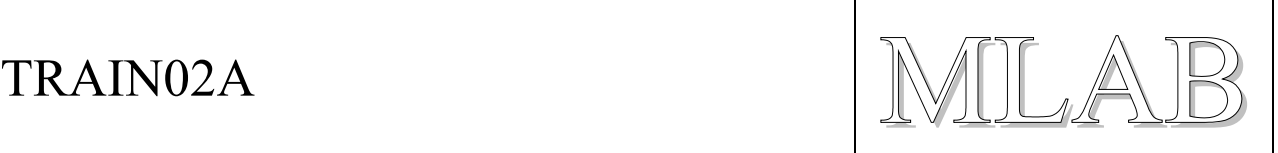

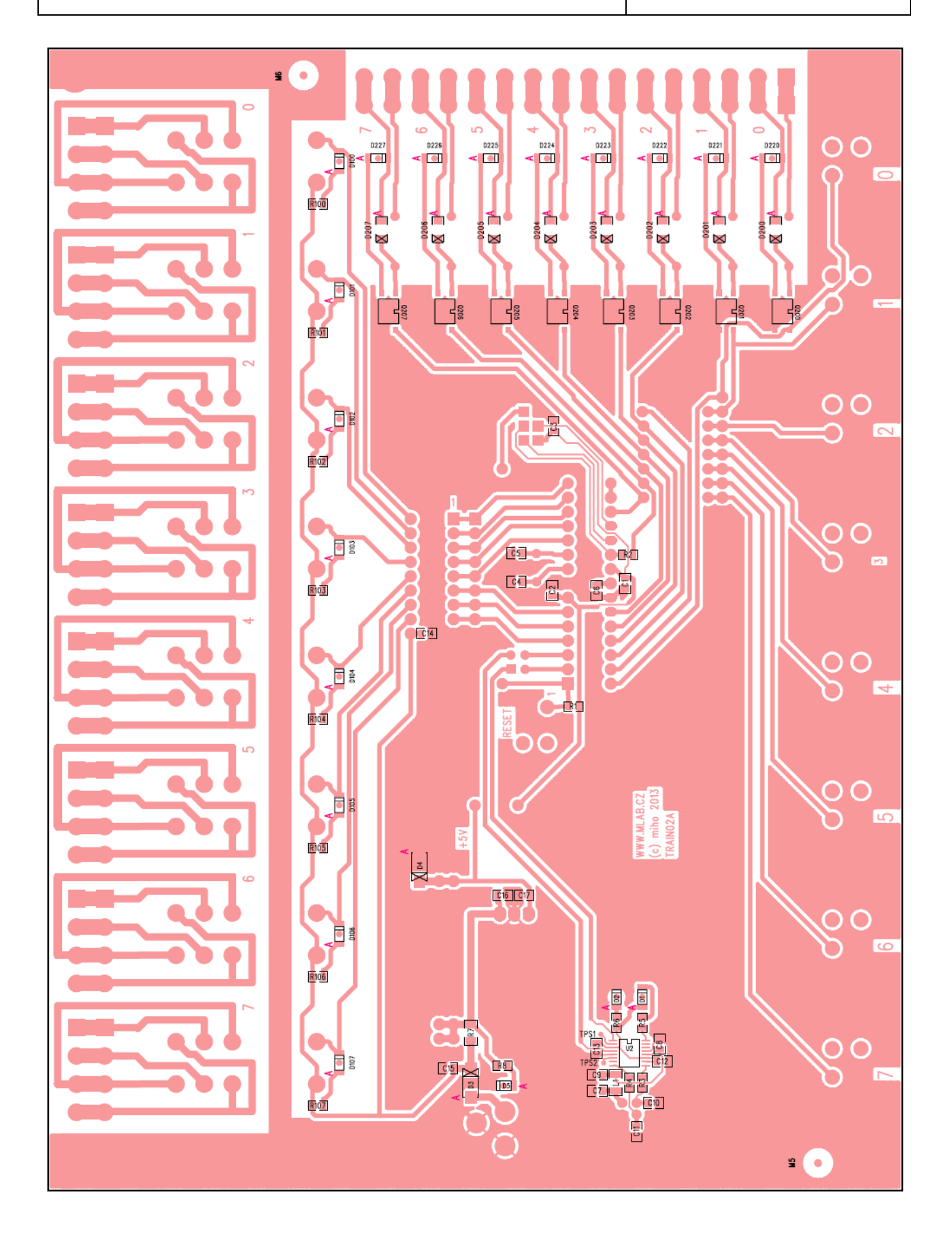

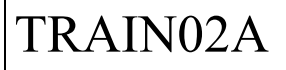

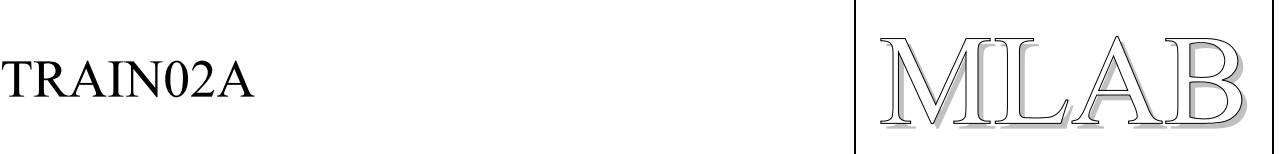

Pro snazší osazení je zde detail osazení součástek v oblasti USB rozhraní.

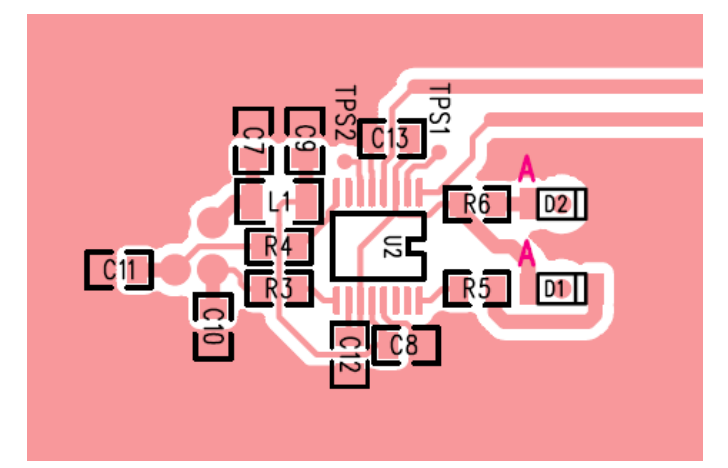

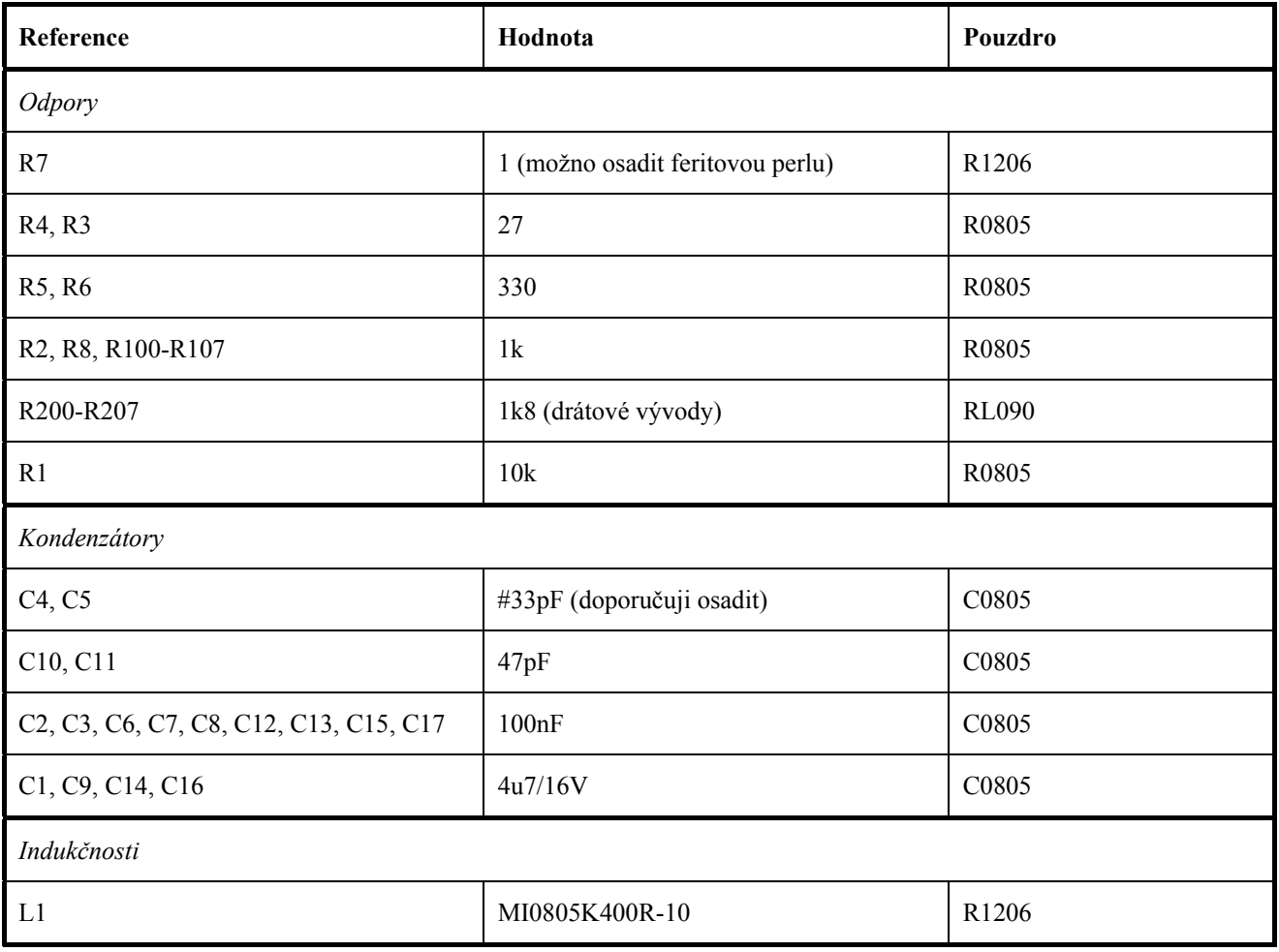

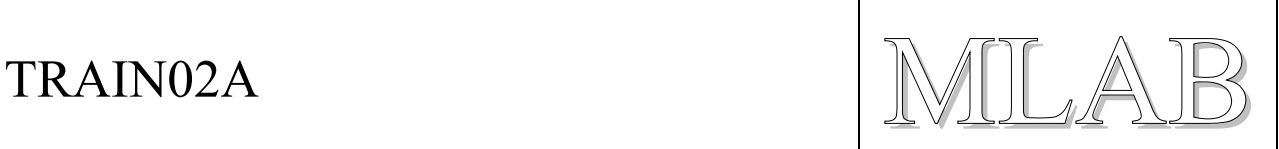

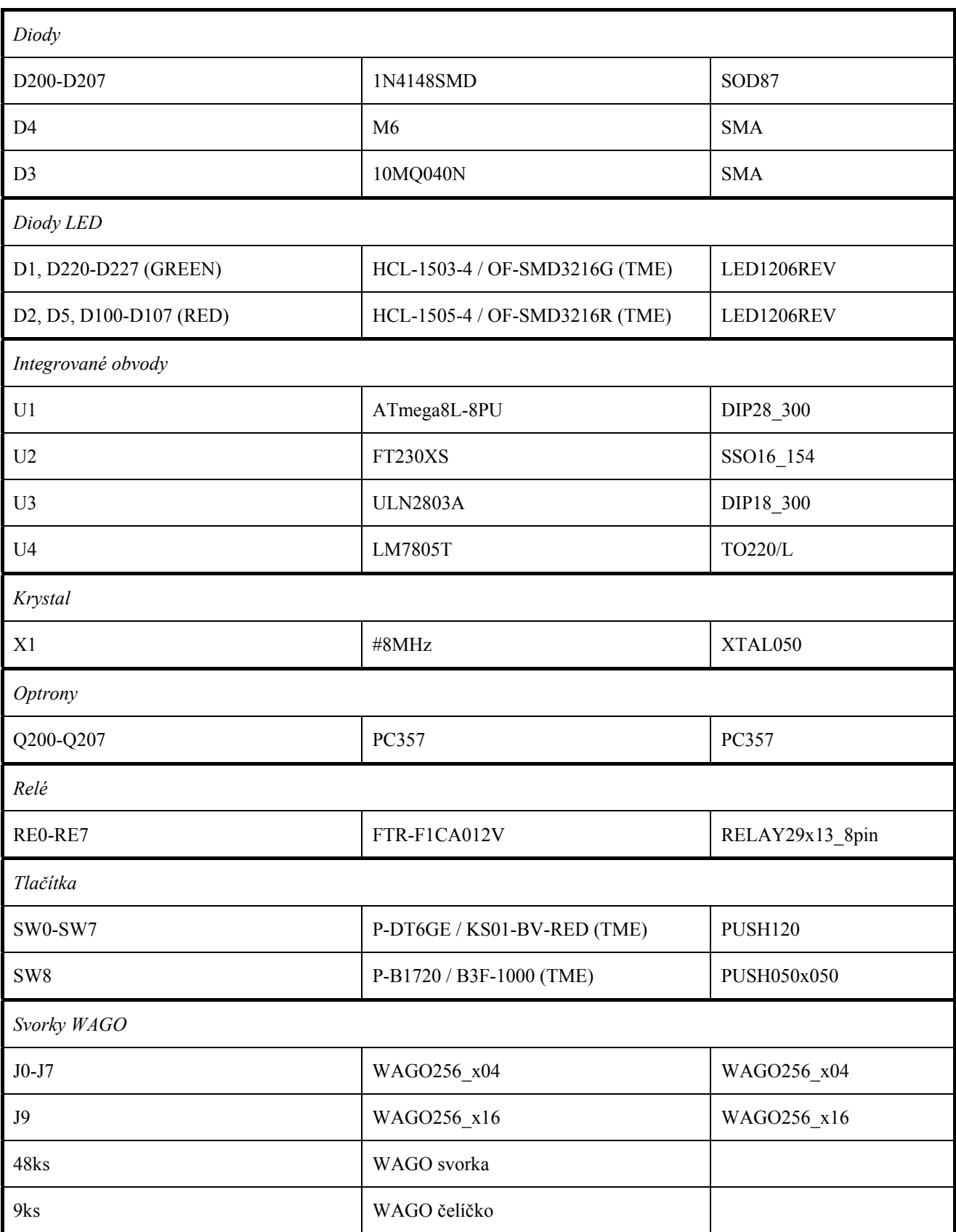

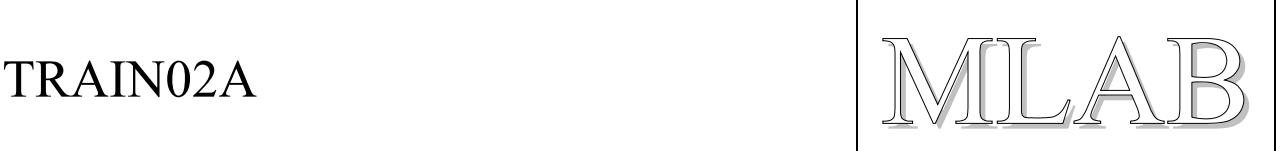

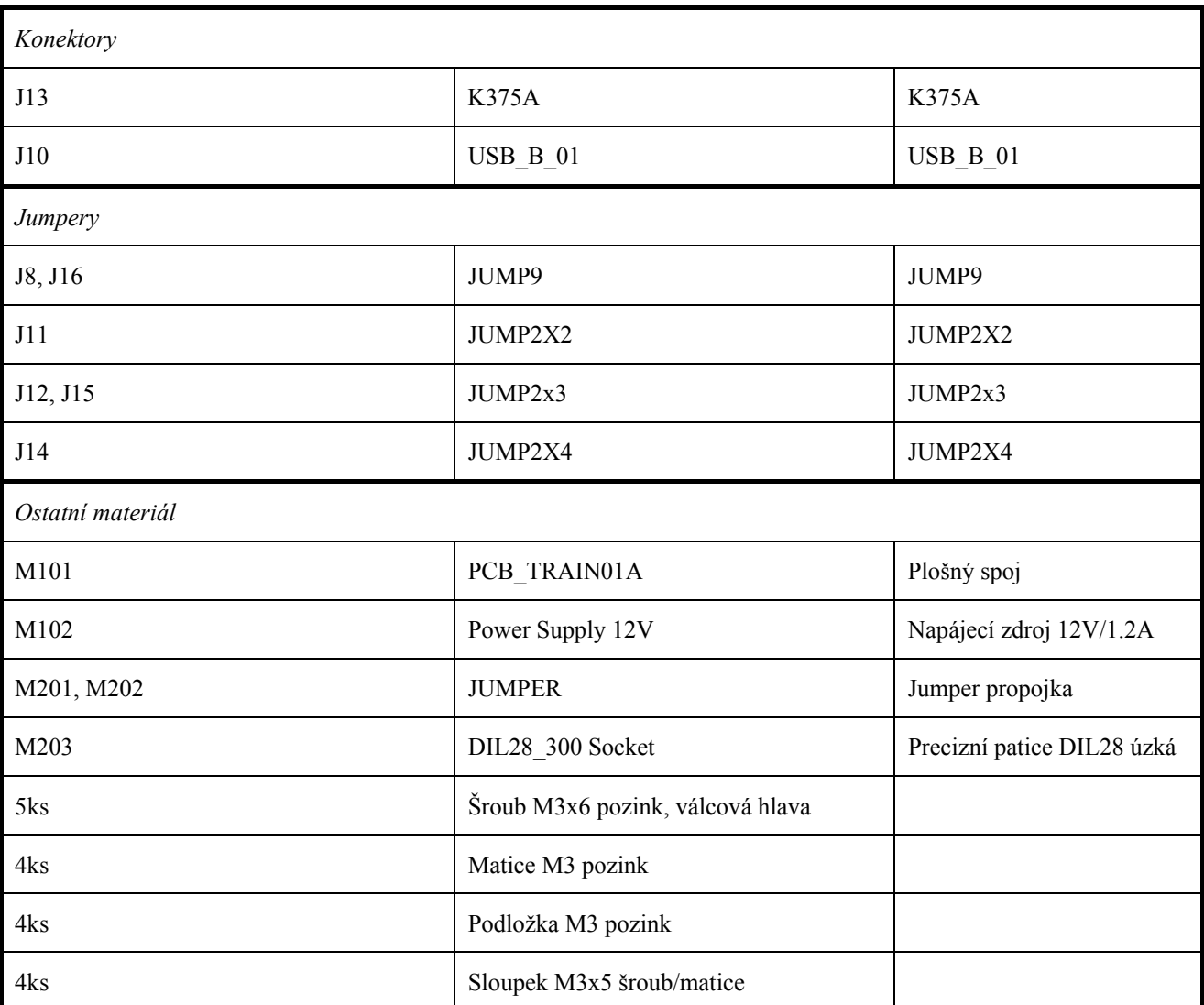

## **3.1. Osazení a oživení**

Osazujeme postupně a postupně i oživujeme. Konstrukce nemá žádné záludnosti. Procesor se vkládá do patice až otestování zdroje. LED diody jsou SMD typu a osazují tak, aby koukaly skrz plošný spoj (tzv. reverzní montáž) zde vyvrtanými otvory.

### **3.1.1. Napájecí zdroj a stabilizátor**

Kontrolujeme napětí 5V na konektoru J15.

### **3.1.2. Reléové výstupy a budicí obvod ULN**

Kontrolujeme spínání jednotlivých relé. K testování spínání využijeme konektor J9 a napětí +5V z konektoru J15.

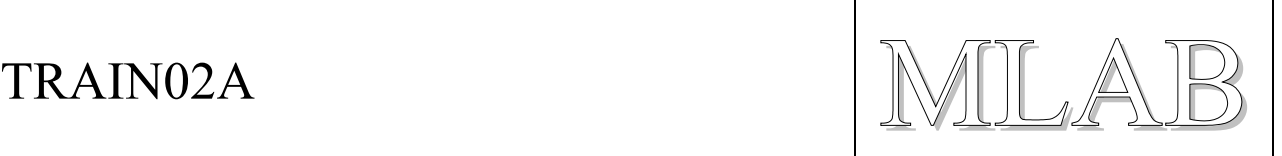

#### **3.1.3. Obvody USB rozhraní**

Spojíme USB\_RXD a USB\_TXD na konektoru J11 a otestujeme programem terminálu z osobního počítače (možná bude potřeba nainstalovat ovladače pro obvod FTDI). Zapisované znaky se musejí opakovat na terminálu. Po odstranění propojky z J11 opakování znaků nenastane (tedy pokud váš terminál nemá nastavené lokální echo odesílaných znaků).

Pokud komunikace pracuje správně zapojíme propojky na J11 do provozního stavu USB\_TXD-CPU\_RXD a CPU\_TXD-USB\_RXD. V této fázi můžeme nastavit konfiguraci obvodu FTDI dle postupu v kapitole Nastavení.

#### **3.1.4. Obvody procesoru**

Zde není žádná záludnost. Nezapomeneme osadit drátové propojky (jsou vyznačeny na potisku). Procesor se vkládá do patice a programuje se přímo v zapojení. Po naprogramování firmwaru deska ožije a začne spínat. Nezapomeneme nahrát i defaultní obsah paměti EEPROM procesoru.

Chování firmwaru je popsáno v návodu firmwaru.

#### **3.1.5. Obvody vstupů a tlačítek**

Osazení tlačítek a oddělených vstupů je finální částí. Ověřujeme za pomoci firmwaru. Nejdříve ověříme, že pracují všechna tlačítka a pak postupně otestujeme jednotlivé galvanicky oddělené vstupy. Na vstupní svorky připojujeme 5-12V zdroj čímž dojde k aktivaci vstupů stejně, jako v případě tlačítek. Zkontrolujeme i svit indikačních diod.

## **3.2. Nastavení**

Obvod FTDI je vhodné nastavit pomocí utility FT\_Prog.exe výrobce (nutno vyčenichat na webu výrobce, program je tam dobře schován na stránce http://www.ftdichip.com/Support/Utilities.htm (kdo ví, kde bude příště).

Pro usnadnění nastavení je připravena konfigurace v souboru http://www.mlab.cz/PermaLink/TRAIN/EEPROM/FTDI\_230X\_TRAIN.xml .

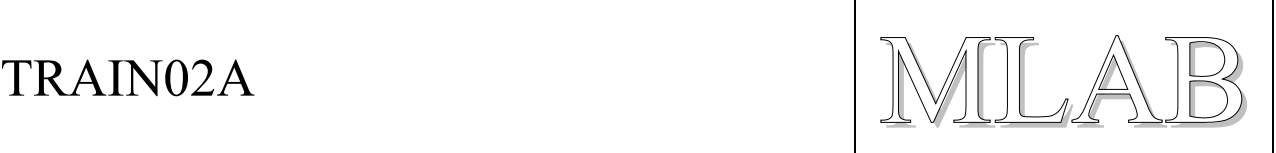

#### **3.2.1. Nastavení identifikace**

Zařízení pojmenujeme.

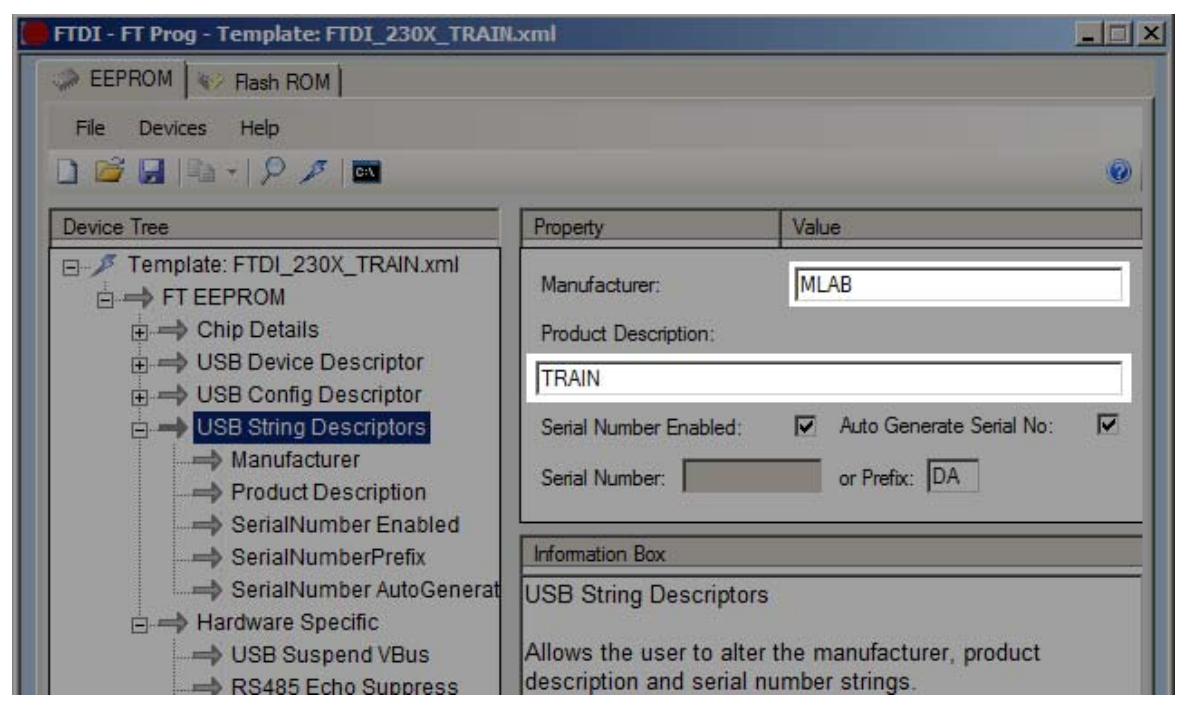

### **3.2.2. Nastavení výstupu CBUS3**

Výstup je připojen na indikační LED a je nastaven na indikaci aktivity RX/TX na sérovém portu.

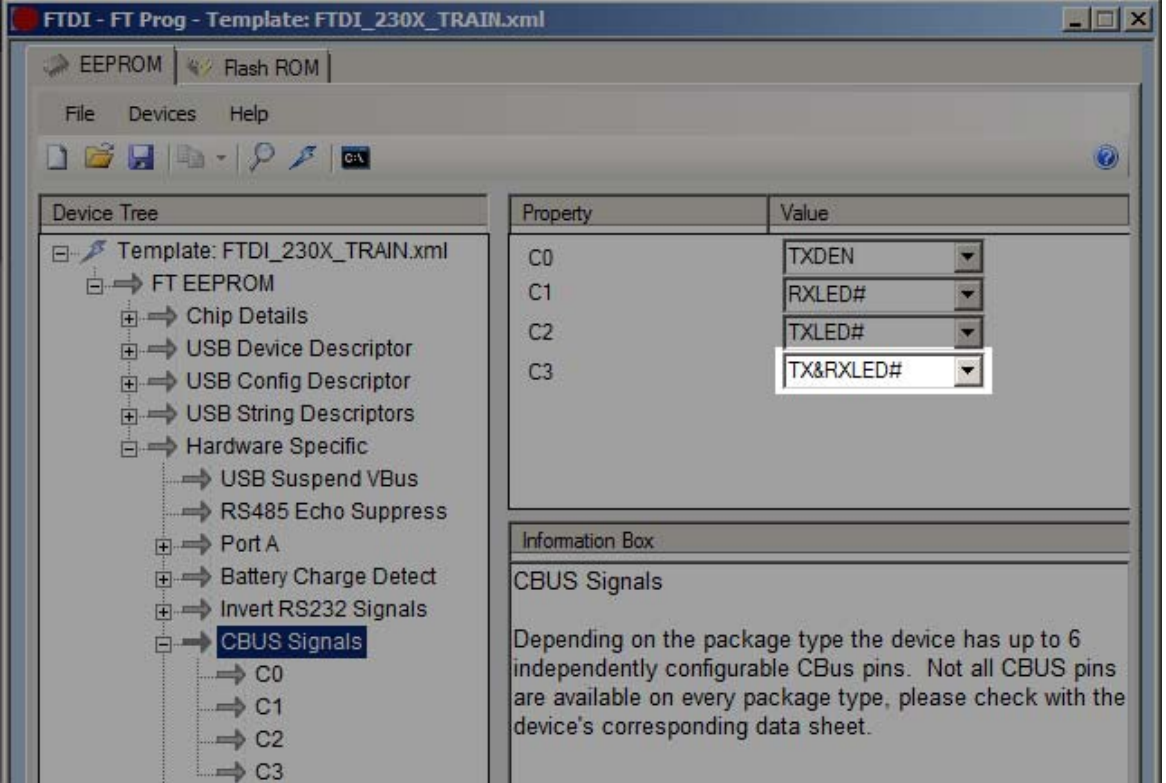

TRAIN02A  $\text{MILAB}$ 

# **4. Programové vybavení**

Návod popisuje firmware TRAIN\_TIMER verze 1.00.

## **4.1. Uživatelský návod**

Program má za úkol v nastavených intervalech přepínat jednotlivé reléové výstupy. Zadává se čas sepnutí a čas vypnutí v sekundách. Dále lze definovat rozsah náhodného času o který se prodlouží čas sepnutí a nezávisle čas vypnutí. Například zadá-li se čas prodloužení zapnutí 10 sekund, bude čas sepnutí prodloužen o náhodnou hodnotu 0 až 10 sekund.

Nastavení spínacích časů lze měnit za běhu pomocí terminálu připojeném k USB rozhraní a může být natrvalo zapsáno do paměti EEPROM procesoru ATmega.

#### **4.1.1. Tovární nastavení**

Toto nastavení je zapsáno ve zdrojovém kódu firmwaru a při programování se zapíše do paměti EEPROM procesoru. Je zvoleno nastavení, které je vhodné i pro účely testování funkčnosti hardwaru.

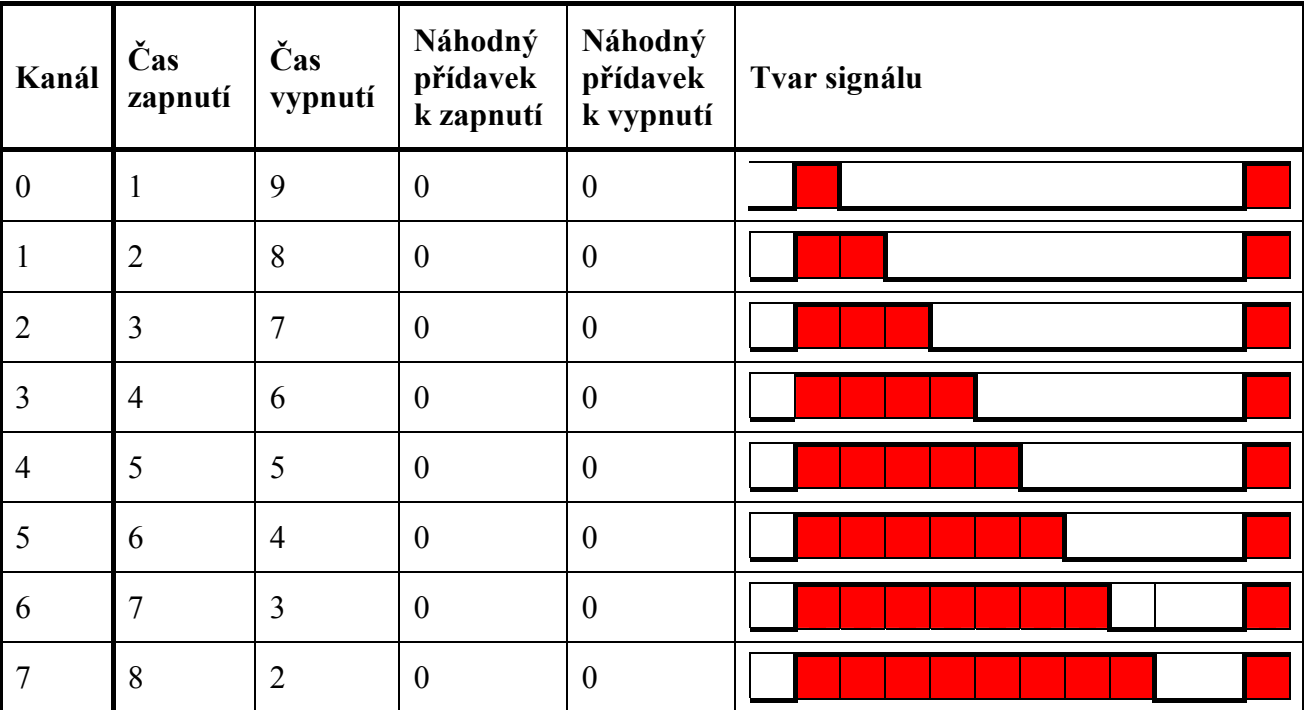

### **4.1.2. Test funkčnosti**

Test funkčnosti výstupů spočívá v ověření, že všechna výstupní relé spínají dle tabulky a že indikační diody u relé správně indikují.

Test funkčnosti tlačítek se provádí jejich mačkáním s tím, že dojde k okamžitému přepnutí výstupu (při nejbližší celé sekundě). Stejně se testují i galvanicky oddělené vstupy pomocí pomocného napětí. I zde musejí správně indikovat diodové indikátory vstupů.

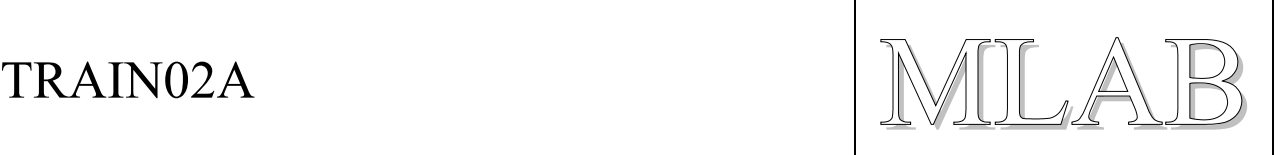

#### **4.1.3. Nastavení pomocí terminálu**

Zařízení připojíme k počítači a pokud jsou nainstalované drivery pro FTDI čip objeví se ve správci zařízení nový sériový port (označený například COM12). Pokud v systému drivery chybí, lze je stáhnout z webu výrobce na adrese http://www.ftdichip.com/Drivers/D2XX.htm pro všechny běžné operační systémy.

Dále spustíme terminálový program, například oblíbený bezplatný putty a v něm otevřeme port zařízení a po resetu zařízení uvidíme stávající nastavení a jednoducho nápovědu.

```
Train Timer 
---------------- 
(c) miho 2013 WWW.MLAB.CZ 
1.00 
COMMAND CHANNEL TIME_ON TIME_OFF RND_ON RND_OFF 
----------------------------------------------------------- 
CONFIG 0 1 9 0 0
CONFIG 1 2 8 0 0
\text{CONFIG} 2 3 7 0 0
CONFIG 3 4 6 0 0
CONFIG 4 5 5 0 0
CONFIG 5 6 4 0 0
CONFIG 6 7 3 0 0
CONFIG 7 8 2 0 0
Command Mode 
 MANUAL 1999 - MANUAL 1999 - MANUAL 1999 - Start Interactive Mode
  CONFIG Channel On Off Random_On Random_Off -- Set Time Config 
 SAVE -- Save to EEPROM
  LIST -- Display Curent Settings 
\rightarrow
```
Pro jednotlivé kanály můžeme změnit nastavení příkazem CONFIG, příkazem SAVE se nastavení uloží natrvalo do EEPROM procesoru a příkazem LIST můžeme zobrazit stávající nastavení.

CONFIG 3 30 10 5 15 SAVE LIST

Výše uvedené nastavení definuje čas sepnutí kanálu 3 na čas 30 až 35 sekund a čas vypnutí na čas 10 až 25 sekund.

*Tip:* Vlastní nastavení v podobě posloupnosti příkazů si můžeme připravit do textového souboru a jeho obsah poté vložit do terminálu. Jeho provedením dojde k nastavení nových hodnot. Jeden takový soubor je připravený v adresáři se zdrojáky.

#### **4.1.4. Manuální ovládání přes USB**

Po zadání příkazu MANUAL se přepne firmware do režimu přímého ovládání (časovače stále běží, nechceme-li aby běžely, nastavíme u příslušného kanálu nové časy zapnutí a vypnutí na nulu a tím pádem nám automat nebude zasahovat do ručního přepínání).

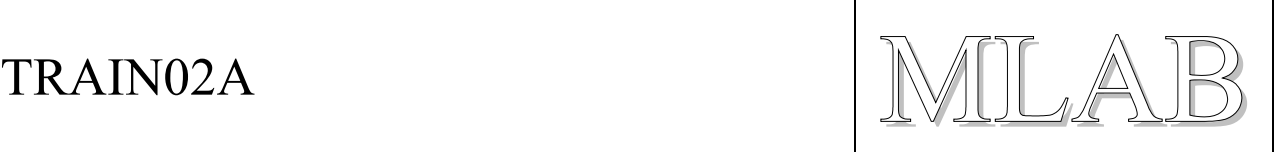

```
> MANUAL
```

```
Interactive Mode 
0..7 Reverse Channel 0..7 (and reset timer) 
A..H Set Channel 0..7 on 
a..h Set Channel 0..7 off 
ESC Return from Interactive Mode 
\geq
```
Zadáním číslic 0..7 *zkracujeme čas* přepnutí (stejně jako stiskem tlačítek) pro příslušný kanál 0..7 (dojde k okamžitému přepnutí, ale nejbližší další přepnutí je možné až po 1 sekundě).

Zadáním písmen a..h vynucujeme *okamžité vypnutí* kanálu 0..7 bez ovlivnění časovačů.

Zadáním písmen A..H vynucujeme *okamžité zapnutí* kanálu 0..7 bez ovlivnění časovačů.

## **4.2. Popis programu**

Program je psaný narychlo a není nijak optimalizován. Velkou část paměti programu spotřebují knihovny jazyka C, zejména funkce printf() a scanf(), které by stálo za to v případě nedostatku místa nahradit úspornějšími vlastními funkcemi.

# **5. Chyby a náměty**

Bylo by vhodné doplnit signál USB\_RX odporem do země aby byl signál v klidu při vypnutém hlavním napájení.